# *KIT-NB85E-TP*

**User's Manual**

*RealTimeEvaluator*

# Revision History

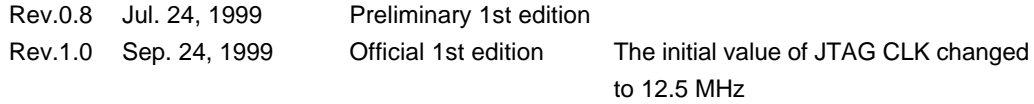

# **CONTENTS**

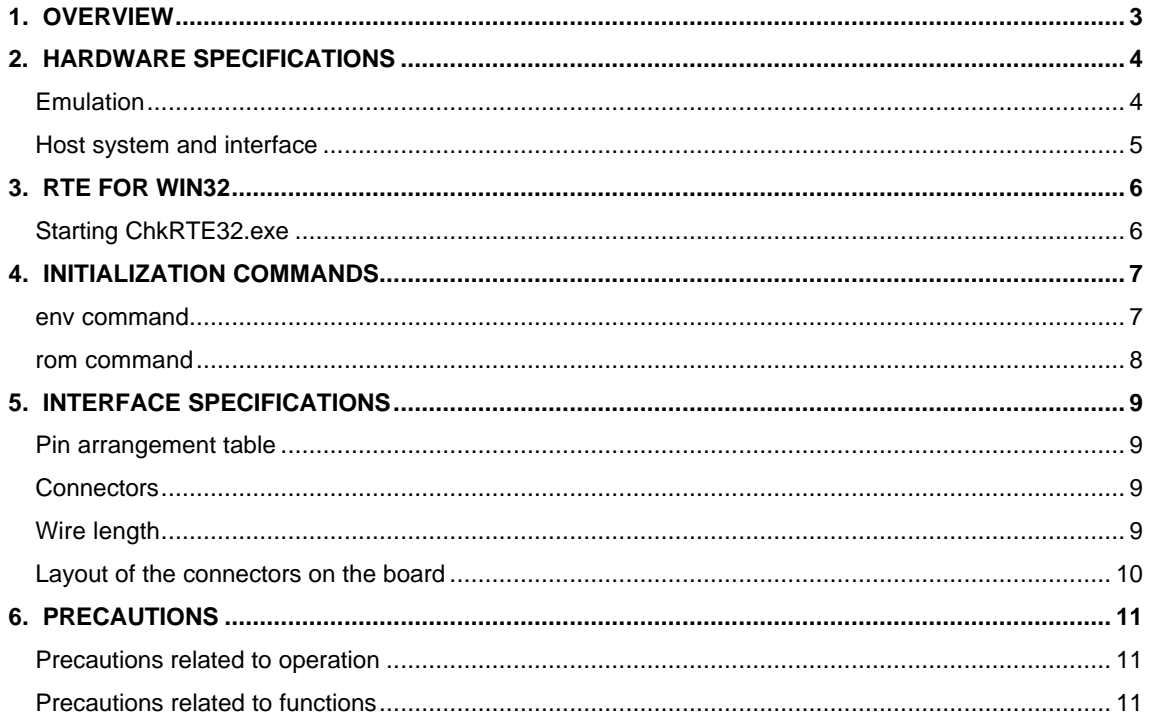

# **1. OVERVIEW**

**KIT-NB85E-TP** is a product to use RTE-100-TP. It is an in-circuit emulator for NEC's RISC processor, NB85E (ASIC-Core) by using KIT-NB85E-TP and RTE-100-TP together.

Please read a User's Manual of RTE-100-TP together.

This product comes with the following components. First check that none of the components are missing.

- RTE for Win32 Setup Disk
- User's manual (This manual)
- License sheet

# **2. HARDWARE SPECIFICATIONS**

# **Emulation**

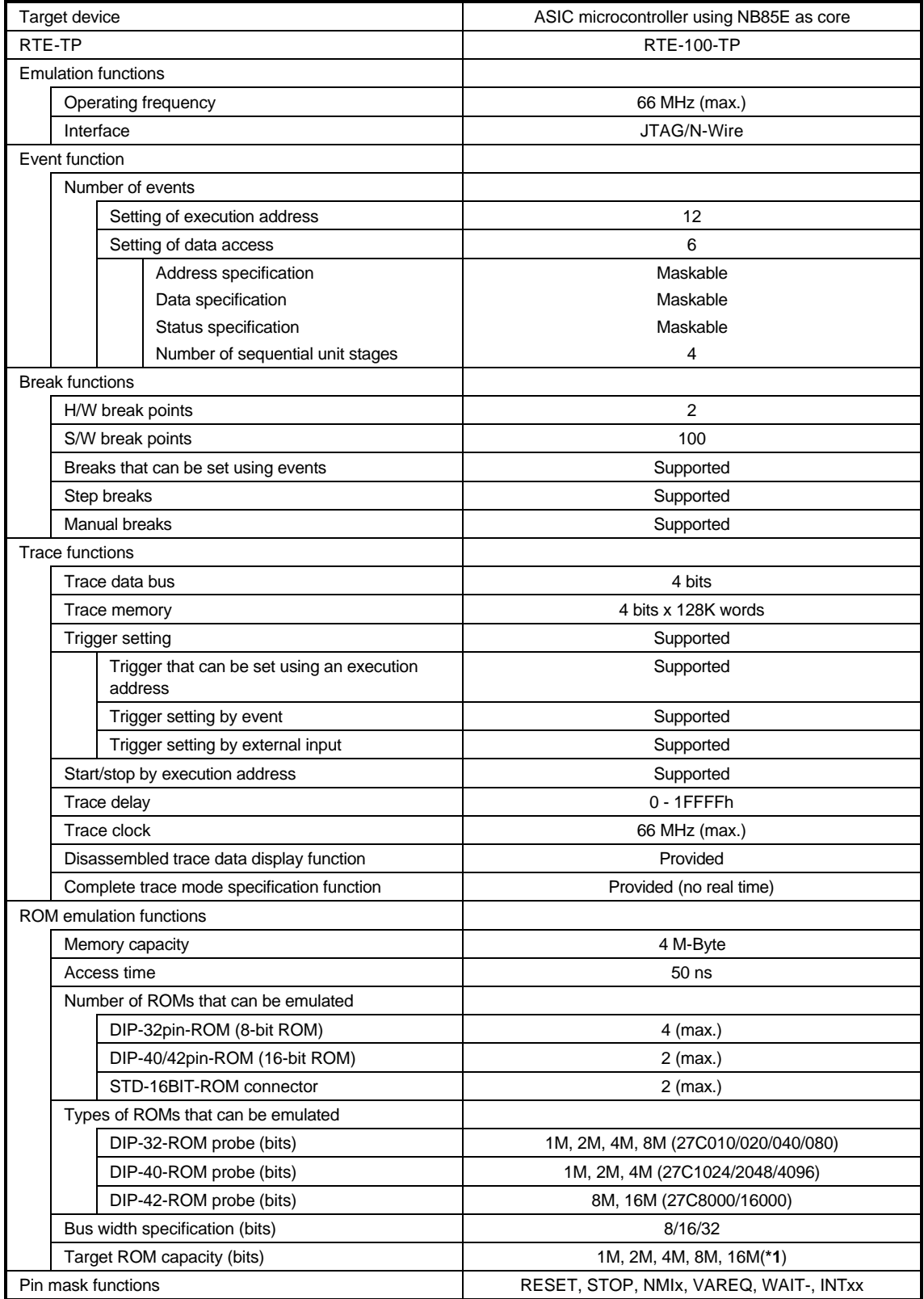

**\*1** An 8-bit ROM probe supports ROMs of up to 8M bits.

# **Host system and interface**

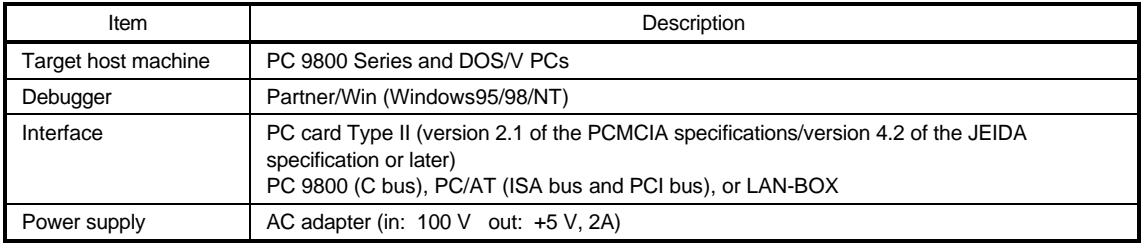

# **3. RTE FOR WIN32**

This chapter describes the setting of RTE for WIN32, with the focus on the aspects specific to KIT-NB85E-TP.

#### **Starting ChkRTE32.exe**

Start ChkRTE32.exe after RTE-100-TP has been connected to the user system and the power to all the devices is on. When RTE-100-TP is installed for the first time, ChkRTE32.exe must be started once to select RTE.

<Selecting RTE>

Set the Setup dialog box of ChkRTE32.exe, as follows.

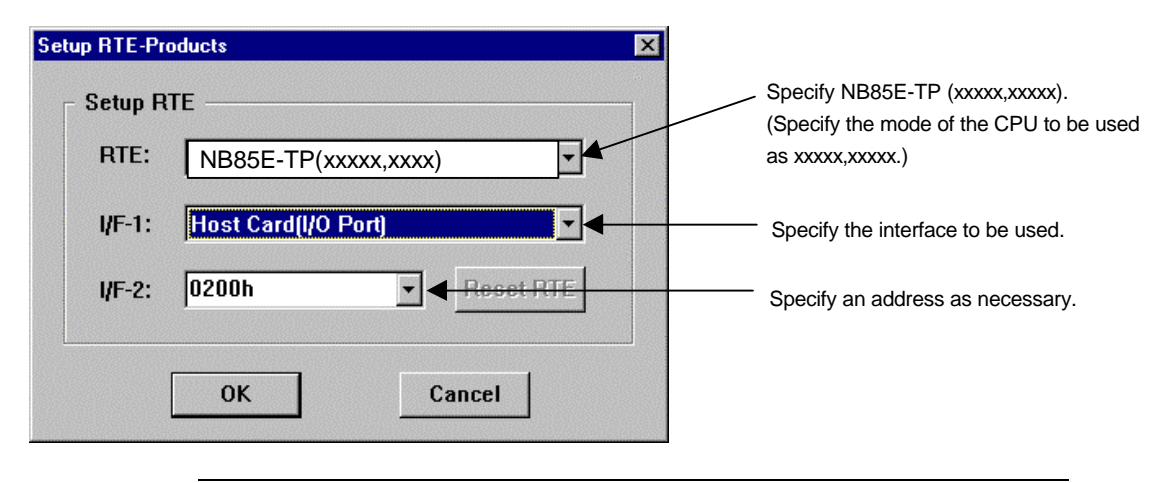

**The NB85E-TP (xxxx,xxx) specified by RTE: is intended for use with a system employing the NB85E-TEG. Consult NEC for further information on how to specify when using a custom microcontroller with the ICE.**

<Function test>

If RTE-100-TP is properly connected to the user system and capable of debugging, the following dialog box appears upon the normal completion of the function test. In this state, control from the debugger is possible.

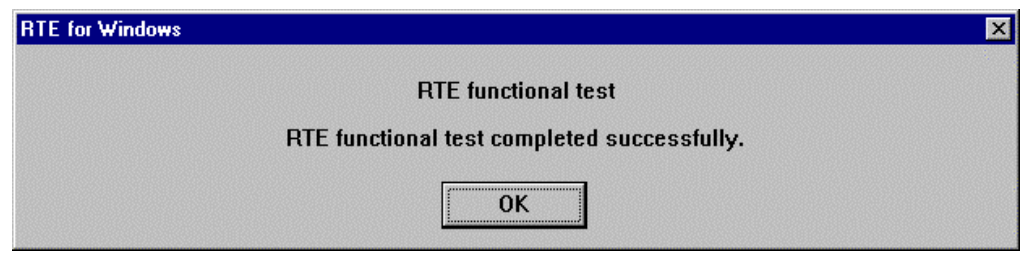

If an error occurs during the test, the N-Wire cable is not properly connected. Check its connection.

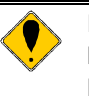

**Perform the ChkRTE32.exe function test after the RTE-100-TP has been connected to the user system and the power to all the devices has been turned on.**

# **4. INITIALIZATION COMMANDS**

Before debugging can be started, initialization is required. The following explains initialization using the appropriate internal commands. If the debugger offers a means of initialization, they may be used instead. (See Appendix A for an explanation of starting the internal commands and an explanation of the other internal commands.)

# **env command**

#### [Format]

env [[!]auto] [[!][verify]] [[!]reset] [[!]stopz] [[!]hldrq] [[!]nmi0] [[!]nmi1] [[!]nmi2] [jtag{25|12}] [rtrcb{0|25|50|75}] [nrtrcb{12|25|37|50}] [64m|256m] [romless|single0|single1] [d0|d1|d2|dauto] [i0|i1|i2|iauto]

#### [Parameters]

[!]auto: If a break point is encountered during execution, the break point causes a temporary break. Choose [Auto] to automatically perform the subsequent execution. Choose [!auto] to suppress it.

[!]verify: Specifies the verification after writing memory is set. Enter ! if it is not to be set.

**Remark** The CPU also accesses an area that emulates ROM (jread or equivalent). Therefore, this command is useful for testing the area during downloading. Note, however, that the processing speed slows down.

[!]reset: Specifies whether the RESET pin is to be masked. Enter ! if it is not to be masked. [!]stopz: Specifies whether the stopz pin is to be masked. Enter ! if it is not to be masked. [!]hldrq: Specifies whether the hldrq pin is to be masked. Enter ! if it is not to be masked.

[!]nmi{00|01|02}: Specifies that pins INT00 to INT03 are to be masked. Enter ! if they are not to be masked.

jtag[12|25]: Specifies the JTAG clock (12.5 MHz|25 MHz) for N-Wire.

- rtrcb {0|25|50|75}: Specifies the occupied capacity of the buffer when execution returns from overflow during real-time trace. Ordinarilly, use the initial value of this parameter.
- nrtrcb {12|25|37|50}: Specifies the occupied capacity of the buffer when a request to stop the pipeline is made in complete trace mode. Ordinarilly, use the initial value of this parameter.
- 64m|256m: Specifies an address mode of the CPU.
	- 64m: Specifies the 64M mode.
	- 256m: Specifies the 256M mode.

romless|single0|single1: Specifies an operation mode of the CPU.

single0m: Specifies the single mode 0 (internal ROM from address 0).

single1: Specifies the single mode 1 (internal ROM from address 100000h).

Romless: Specifies the ROM-less mode.

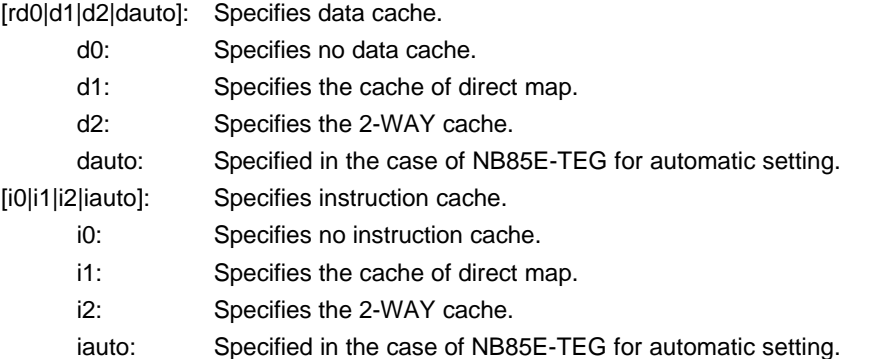

# [Function]

The env command displays the correspondence between the emulation environment settings and the DCU.

# **rom command**

# [Format]

rom [ADDR [LENGTH]] [512k|1m|2m|4m|8m|16m] [rom8|rom16] [bus8|bus16|bus32]

#### [Parameters]

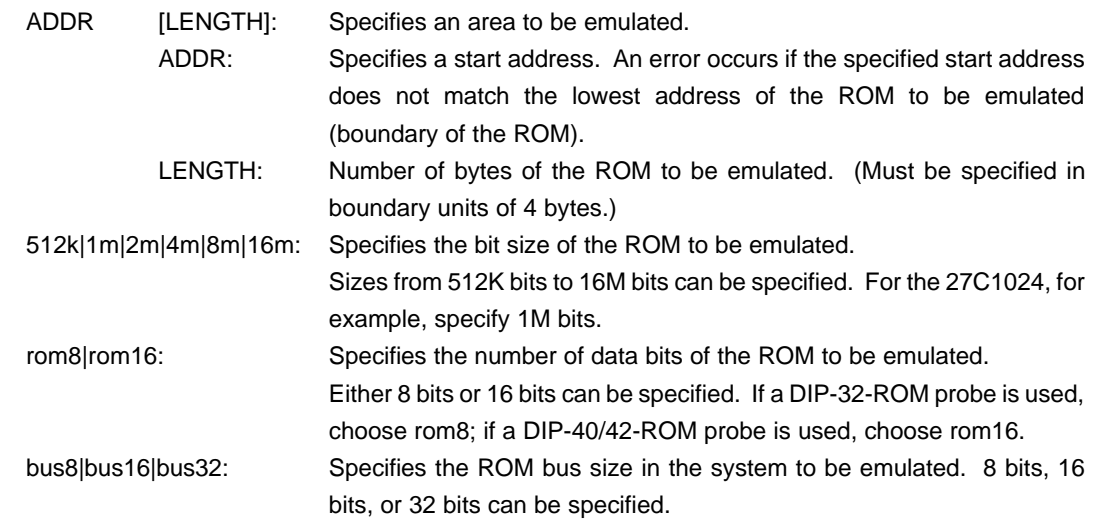

#### [Function]

The rom command sets the ROM emulation environment. Enter only the parameters that need to be changed. Parameters may be entered in any order. If the same parameter is entered twice, only the last entry is valid. The initial value of LENGTH is 0 (not used).

# **5. INTERFACE SPECIFICATIONS**

This chapter describes the specifications of the connectors used for control that are required for the user system.

#### **Pin arrangement table**

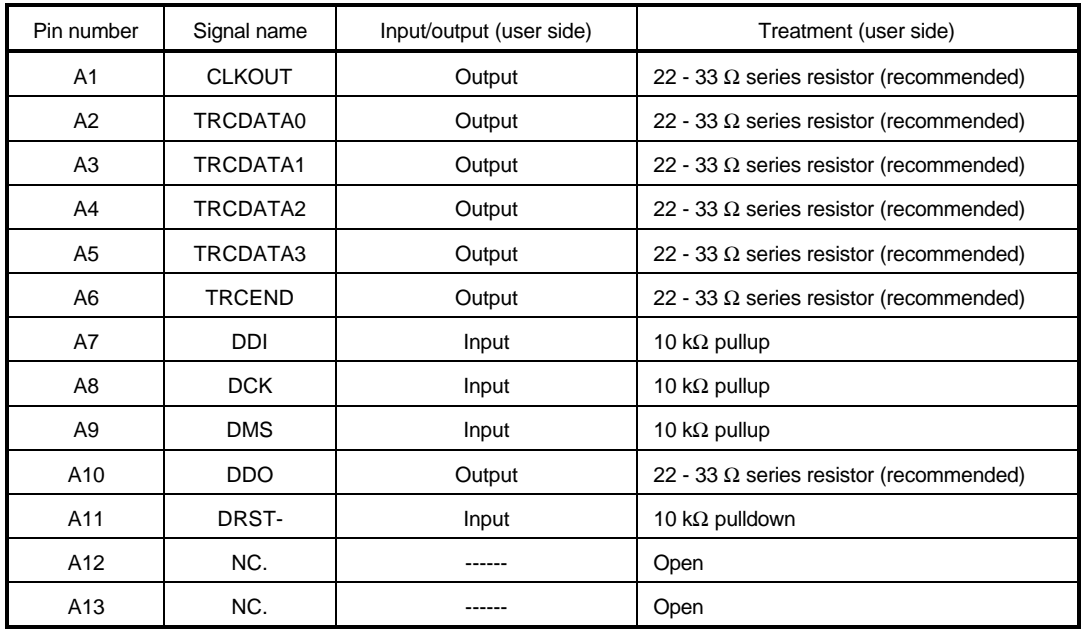

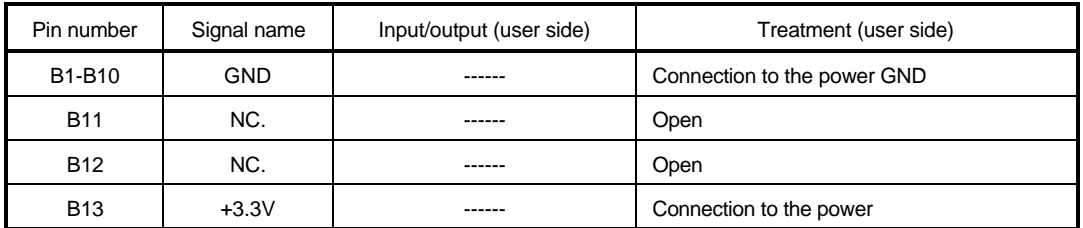

# **Connectors**

Manufacturer: KEL

Models: 8830E-026-170S (straight) 8830E-026-170L (right angle) 8831E-026-170L (right angle, fixing hardware attached)

# **Wire length**

Keep the wire from the NB85E to the connector as short as possible. >>100 mm or shorter is recommended.

# **Layout of the connectors on the board**

The figure below shows the physical layout of the connectors on the board.

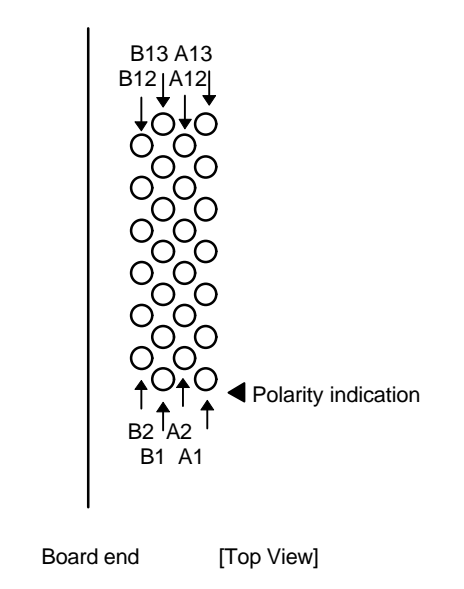

**Note** When actually arranging the pins, design them according to the connector dimensional information.

# **6. PRECAUTIONS**

This chapter provides precautionary information on the use of KIT-NB85E-TP.

#### **Precautions related to operation**

- 1) Do not turn on the power to the user system while the power to KIT-NB85E-TP is off. Doing so can cause a malfunction.
- 2) KIT-NB85E-TP externally controls the debugging control circuit built into the NB85E. Consequently, KIT-NB85E-TP does not operate correctly unless the following conditions are satisfied:
	- \* KIT-NB85E-TP is properly connected to the user system using the N-Wire cable.
	- \* The power to the user system is on so that the NB85E can run correctly.

#### **Precautions related to functions**

- 1) The disassembly and display of real-time trace data is performed by reading the contents of memory at the point the trace display command is issued, according to the branching information received from the NB85E. Consequently, the disassembly and display of the program located in RAM of the user system is not correct if changes (including erroneous writing due to a CPU hang up) are made after program execution. Note that the following functional constraints must be observed.
- 2) If the trace information is limited by using the tron command, trace display may not be correctly performed. Therefore, specify all ON (start) or all OFF (stop) under normal conditions.
- 3) Step execution of the ROM space cannot be performed with a CPU that does not have a TEU (event trigger unit). An error occurs if an attempt is made to perform step execution.
- 4) A breakpoint in the ROM space is invalid if the breakpoint is set to the second instruction of an instruction string that simultaneously execute two instructions.
- 5) For further information, be sure to refer to the Release Note of the KIT.